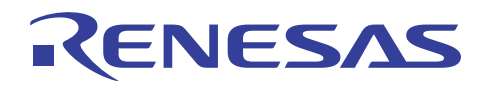

## Smart Analog

Smart Analog Easy Starter 用 USB ドライバーインストール方法 R21AN0008JJ0100\_SA Rev.1.00 2013.04.23

#### はじめに

本資料は、Smart Analog 評価用 PC アプリケーション"Smart Analog Easy Starter"とお手持ちの評価ボードを 通信させるために必要な、Windows 用ドライバのインストール手順について説明します。

#### 対象

TSA-IC500(テセラ・テクノロジー株式会社製)、RL78/G1E-STICK(テセラ・テクノロジー株式会社製)、 R0K027801D000BR(ルネサスエレクトロニクス製)、R0K003801D000BR(ルネサスエレクトロニクス製)、

#### 目次

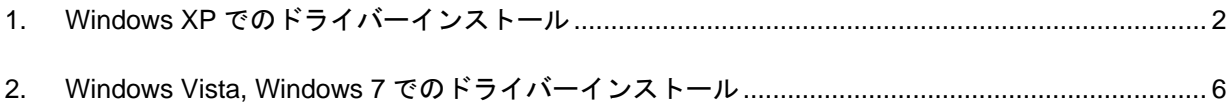

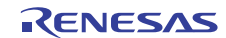

1. Windows XP でのドライバーインストール

- USB ドライバインストールに関わる注意事項
- ・USB シリアルドライバのインストールには、管理者権限が必要となります。

・USB ハブを介し接続すると認識されない場合があります。その時はハブを介さず、PC 本体の USB ポート に直接接続してください。

1. USB ケーブルを介し、Smart Analog 評価ボードを PC に接続して下さい。

2. 接続すると「ハードウェアの更新ウィザード」ウィンドウが開きます。

「一覧または特定の場所からインストールする(詳細)(S)」を選択し、「次へ(N)>」ボタンをクリックして下 さい。

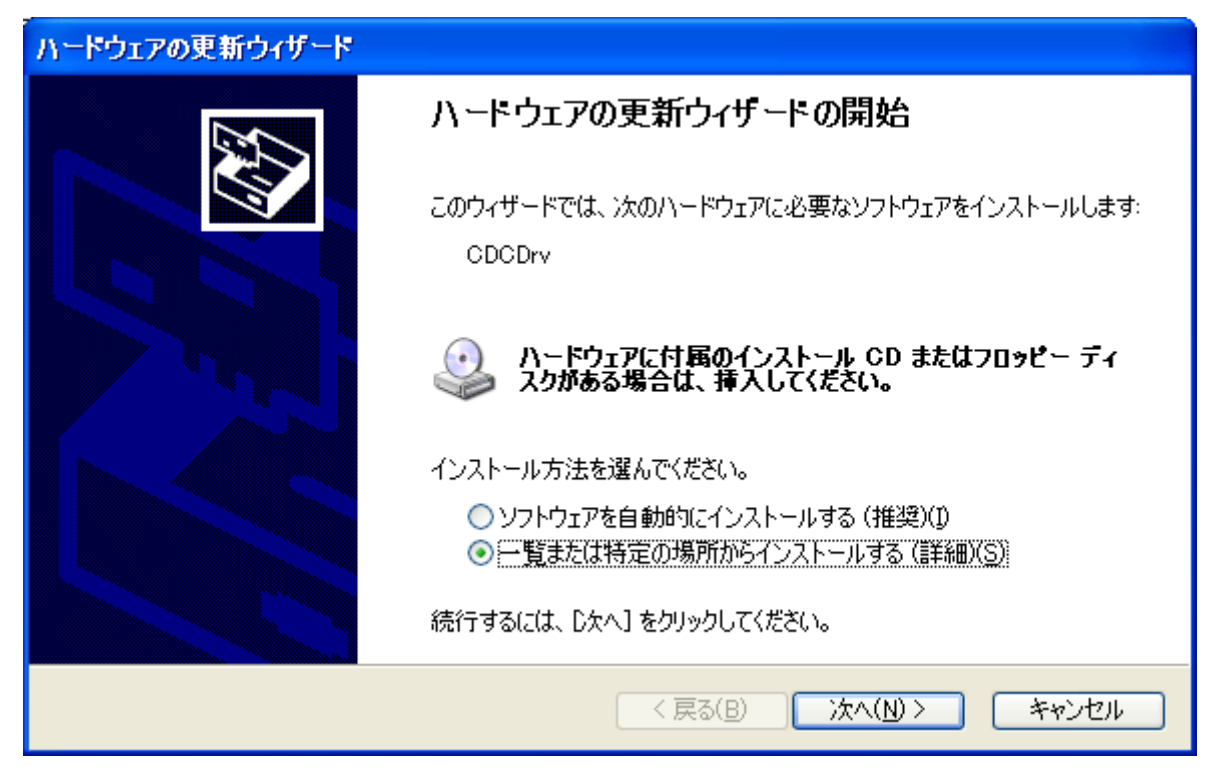

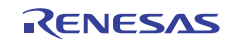

3. インストールするドライバの情報ファイルを指定します。

「参照(R)」ボタンをクリックし、「RL78\_CDC\_XP.inf」の保存先フォルダを指定し、「次へ(N)>」ボタンを クリックして下さい。

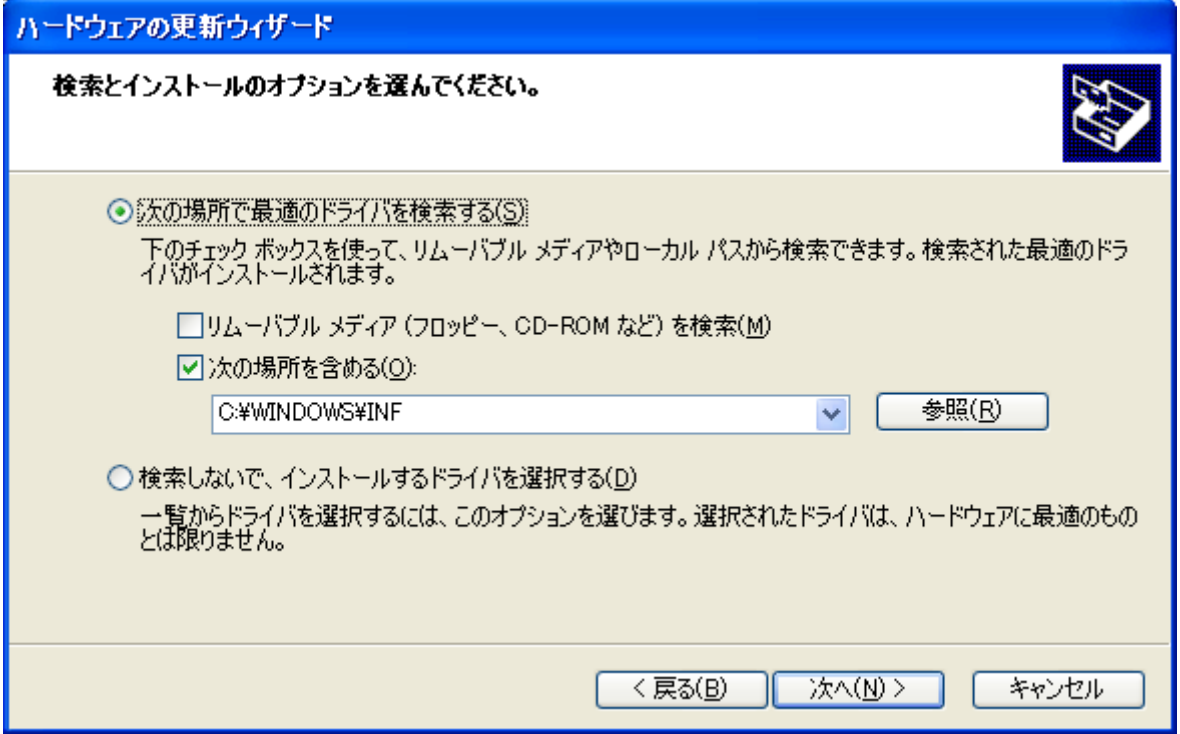

4. ドライバのインストールが開始されます。

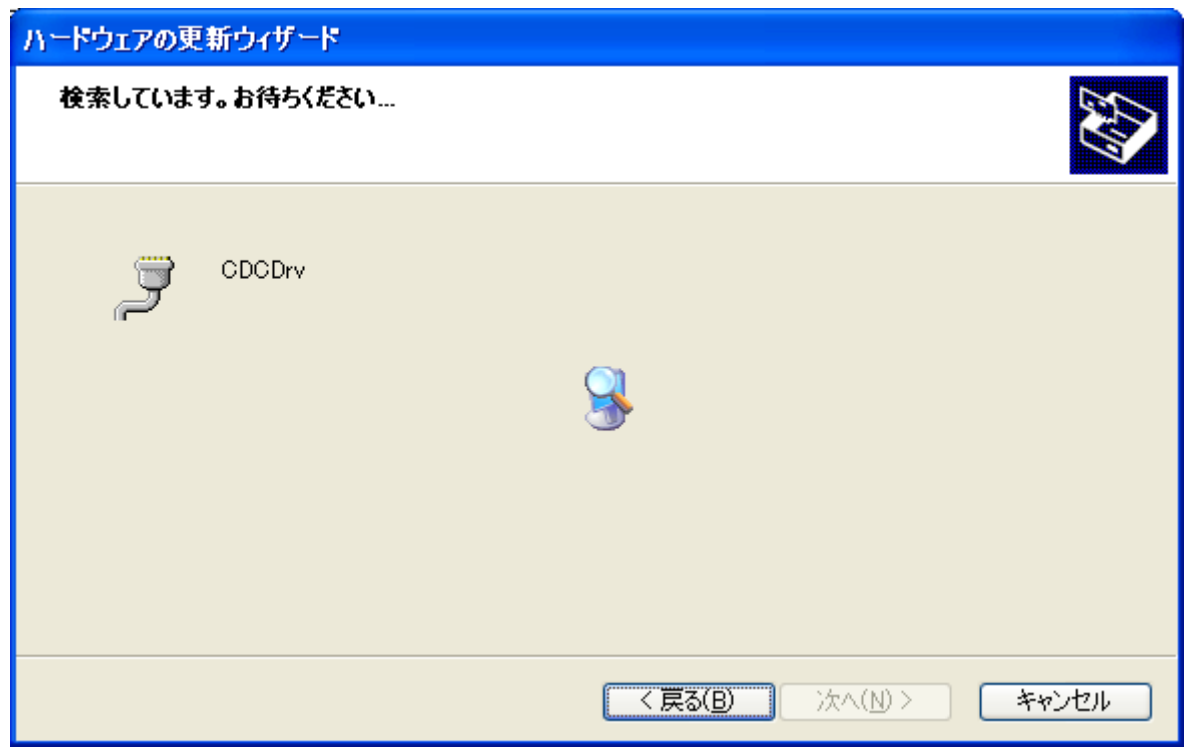

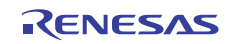

5. 以下の警告が表示された場合、「続行(C)」をクリックして下さい。

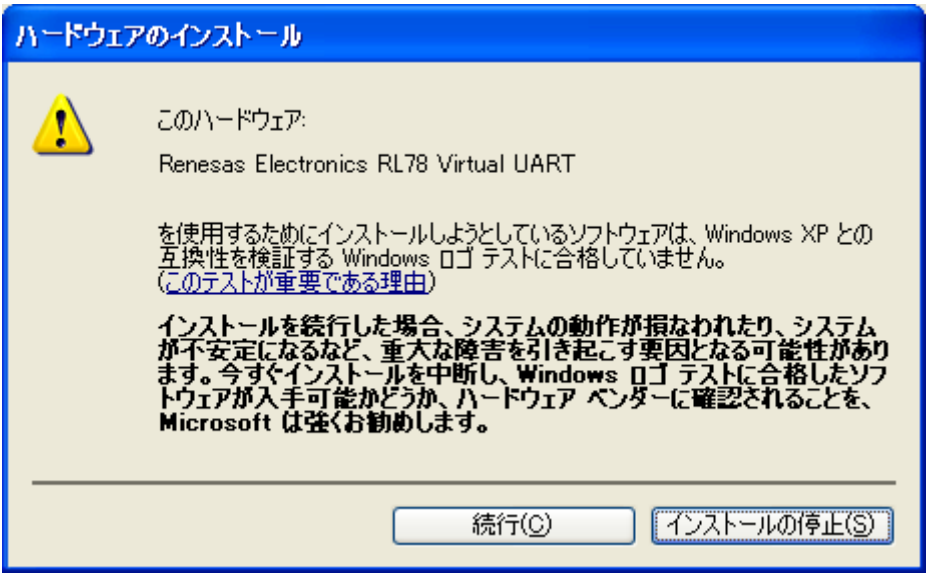

6. インストールが正常に終わると以下のウィンドウが表示されます。「完了」をクリックしてください。

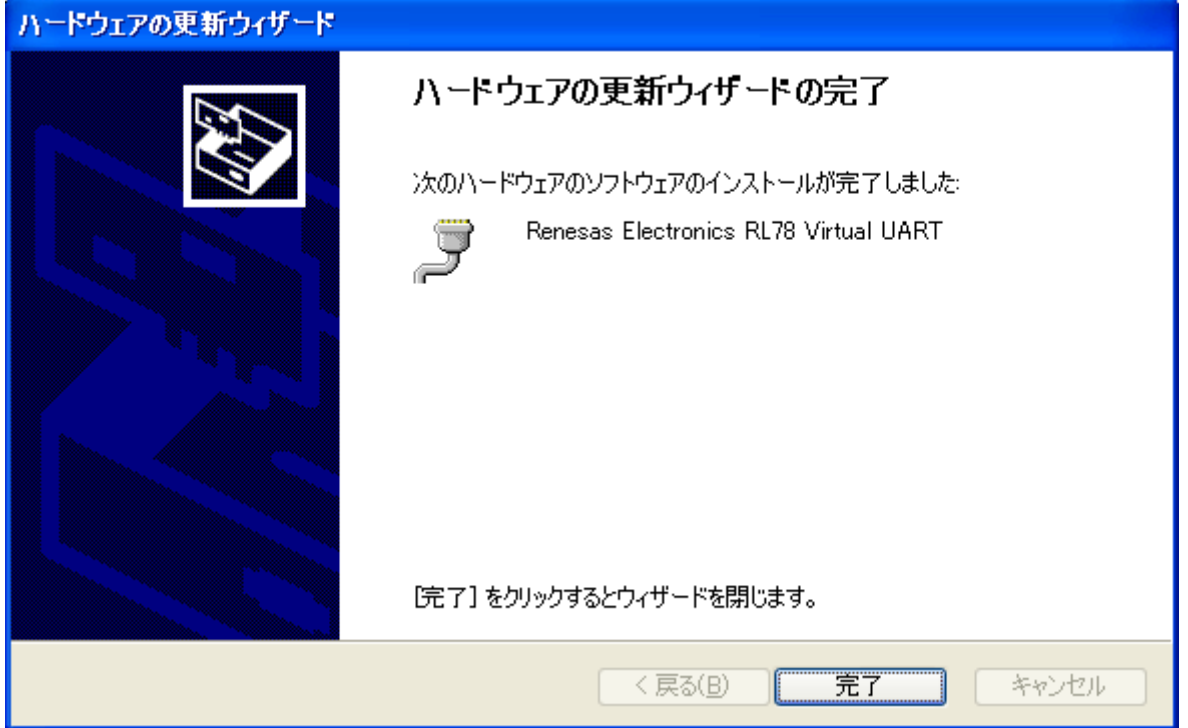

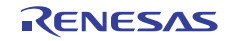

7. デバイスマネージャに以下が追加されます。

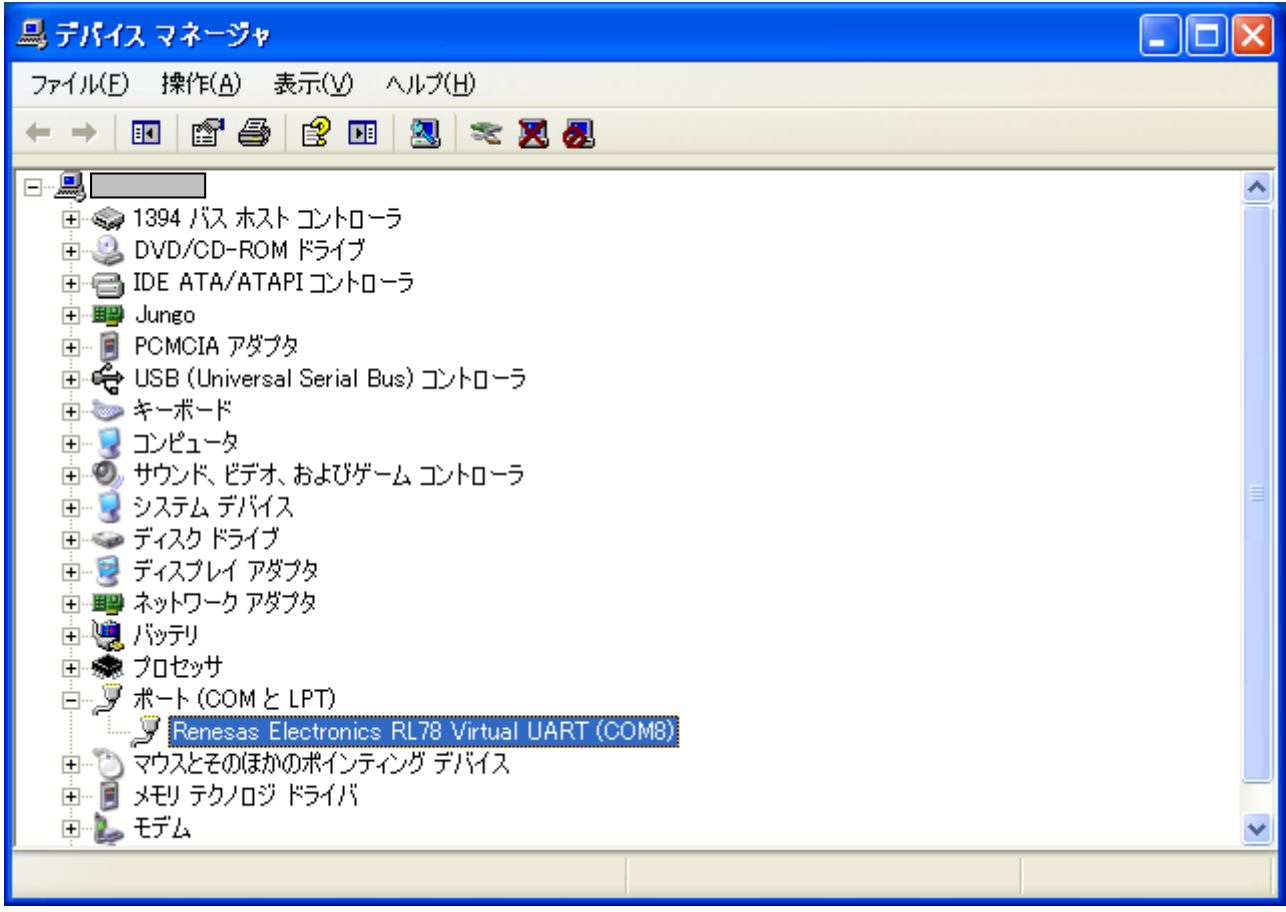

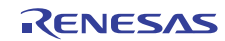

2. Windows Vista, Windows 7 でのドライバーインストール

USB ドライバインストールに関わる注意事項 ・USB シリアルドライバのインストールには、管理者権限が必要となります。 ・USB ハブを介し接続すると認識されない場合があります。その時はハブを介さず、PC 本体の USB ポート に直接接続してください。

1.USB ケーブルを介し、Smart Analog 評価ボードを PC に接続して下さい。 「デバイスドライバーソフトウェアは正しくインストールされませんでした。」と表示された場合、 デバイスドライバーソフトウェア自動検出が行われなかったため、手動で設定を行います。

2.「コンピュータ」を右クリックして、「プロパティ」ウィンドウを起動します。 「システムの詳細設定」を選択し「システムのプロパティ」ウィンドウは開きます。

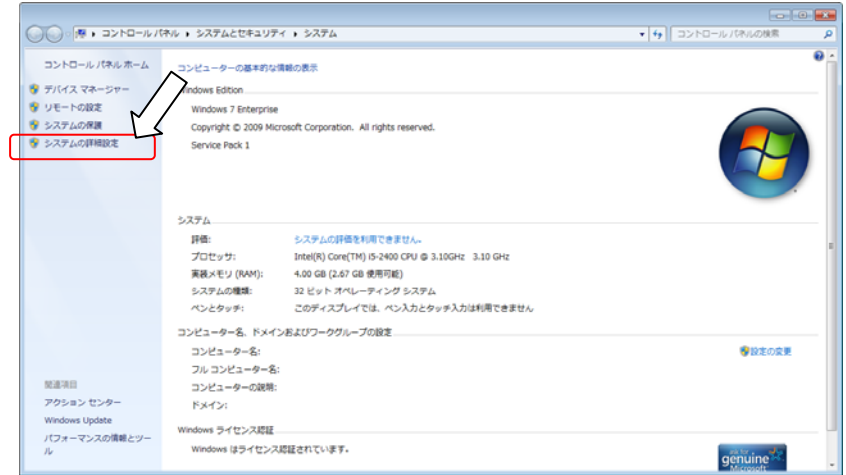

3.以下より、ハードウェアタブを選択し、「デバイスマネージャー」をクリックしてください。

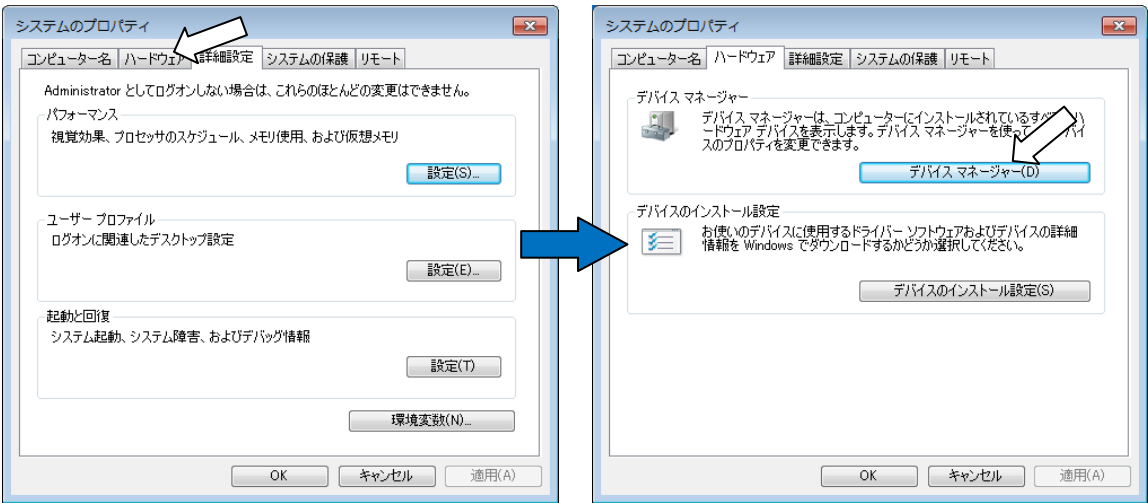

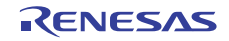

4. 「ほかのデバイス」に不明デバイス名が表示されるので、右クリックで「ドライバーソフトウェアの更 新」を選択します。

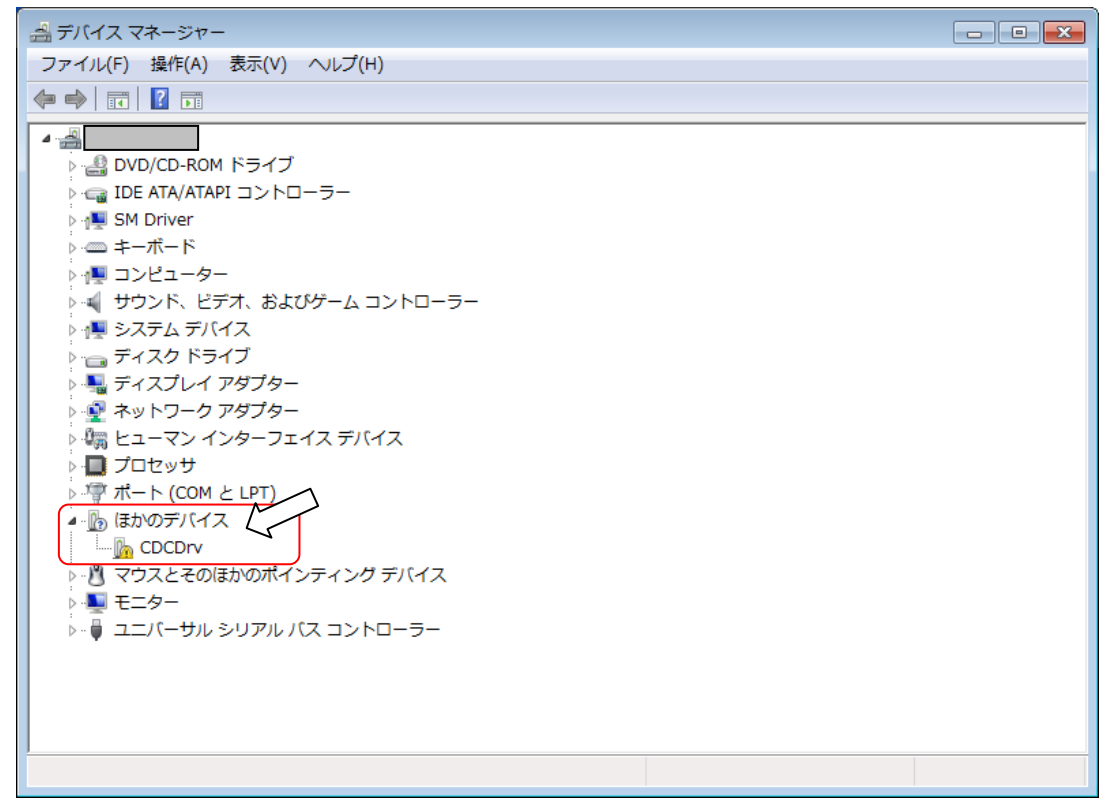

選択すると、「ドライバーソフトウェアの更新」ウィンドウが起動します。

5.以下より「コンピュータを参照してドライバーソフトを検索します」を選択します。 (※予めドライバーソフトは任意の場所に保存しておきます。)

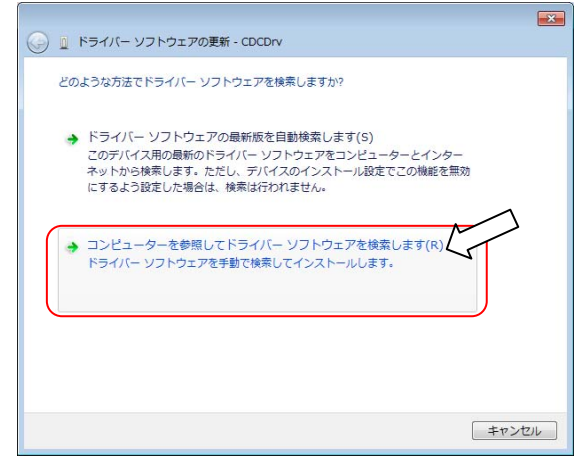

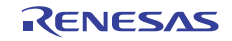

6. ドライバーソフトの格納場所を選択後、「次へ(N)>」ボタンをクリックして下さい。

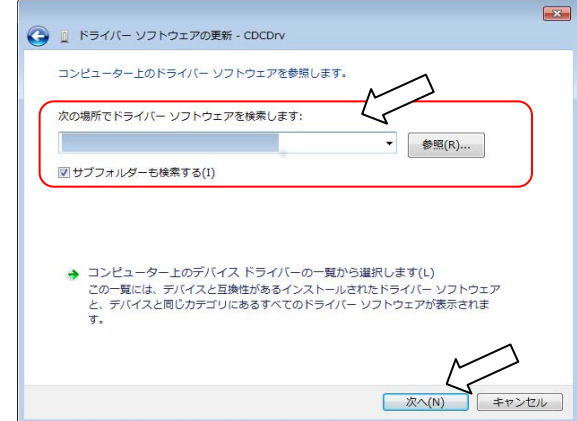

7. 以下の警告が表示された場合、「このドライバーソフトウェアをインストールします」をクリックして 続行すると、インストールが開始されます。

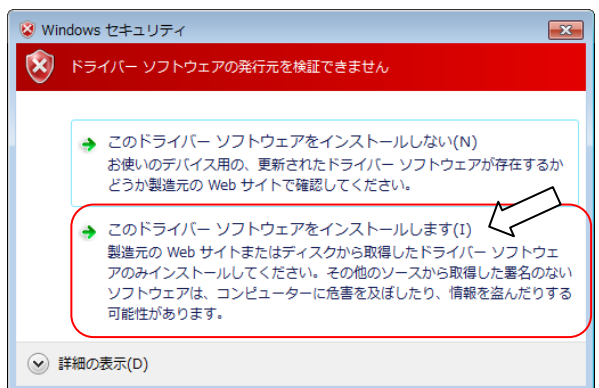

8. インストールが正常に終わると以下のウィンドウが表示されます。「閉じる」をクリックしてください。

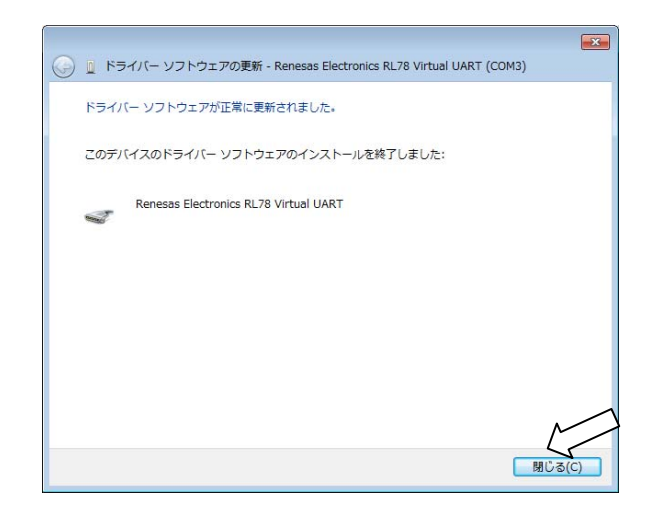

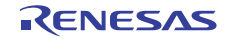

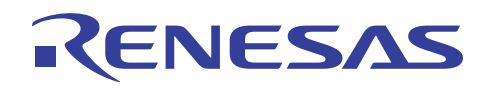

### ホームページとサポート窓口

ルネサス エレクトロニクスホームページ http://japan.renesas.com/

お問合せ先 http://japan.renesas.com/inquiry

すべての商標および登録商標は,それぞれの所有者に帰属します。

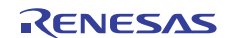

## 改訂記録

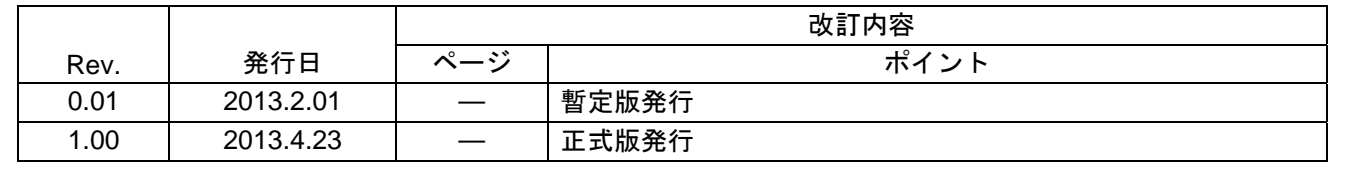

#### 製品ご使用上の注意事項

ここでは、マイコン製品全体に適用する「使用上の注意事項」について説明します。個別の使用上の注意 事項については、本文を参照してください。なお、本マニュアルの本文と異なる記載がある場合は、本文の 記載が優先するものとします。

1. 未使用端子の処理

【注意】未使用端子は、本文の「未使用端子の処理」に従って処理してください。

CMOS製品の入力端子のインピーダンスは、一般に、ハイインピーダンスとなっています。未使用端子 を開放状態で動作させると、誘導現象により、LSI周辺のノイズが印加され、LSI内部で貫通電流が流れ たり、入力信号と認識されて誤動作を起こす恐れがあります。未使用端子は、本文「未使用端子の処理」 で説明する指示に従い処理してください。

#### 2. 電源投入時の処置

【注意】電源投入時は,製品の状態は不定です。

電源投入時には、LSIの内部回路の状態は不確定であり、レジスタの設定や各端子の状態は不定です。 外部リセット端子でリセットする製品の場合、電源投入からリセットが有効になるまでの期間、端子の 状態は保証できません。

同様に、内蔵パワーオンリセット機能を使用してリセットする製品の場合、電源投入からリセットのか かる一定電圧に達するまでの期間、端子の状態は保証できません。

3. リザーブアドレスのアクセス禁止

【注意】リザーブアドレスのアクセスを禁止します。

アドレス領域には、将来の機能拡張用に割り付けられているリザーブアドレスがあります。これらのア ドレスをアクセスしたときの動作については、保証できませんので、アクセスしないようにしてくださ い。

4. クロックについて

【注意】リセット時は、クロックが安定した後、リセットを解除してください。

プログラム実行中のクロック切り替え時は、切り替え先クロックが安定した後に切り替えてください。 リセット時、外部発振子(または外部発振回路)を用いたクロックで動作を開始するシステムでは、ク ロックが十分安定した後、リセットを解除してください。また、プログラムの途中で外部発振子(また は外部発振回路)を用いたクロックに切り替える場合は、切り替え先のクロックが十分安定してから切 り替えてください。

5. 製品間の相違について

【注意】型名の異なる製品に変更する場合は、事前に問題ないことをご確認下さい。

同じグループのマイコンでも型名が違うと、内部メモリ、レイアウトパターンの相違などにより、特性 が異なる場合があります。型名の異なる製品に変更する場合は、製品型名ごとにシステム評価試験を実 施してください。

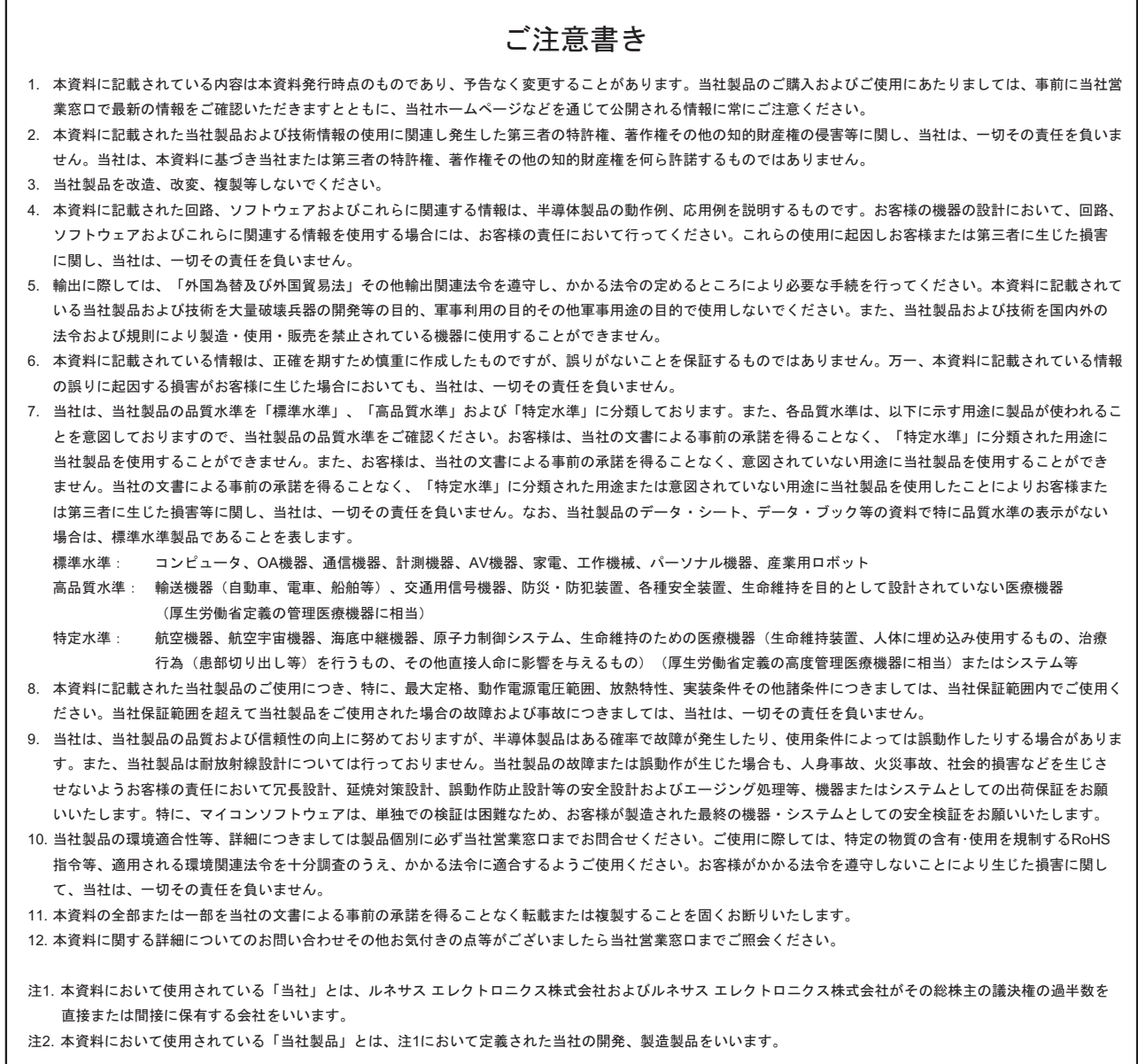

# RENESAS

ルネサスエレクトロニクス株式会社

http://www.renesas.com

ルネサス エレクトロニクス販売株式会社 〒100-0004 千代田区大手町2-6-2(日本ビル)

※営業お問合せ窓口の住所・電話番号は変更になることがあります。最新情報につきましては、弊社ホームページをご覧ください。

■技術的なお問合せおよび資料のご請求は下記へどうぞ。 総合お問合せ窓口: http://japan.renesas.com/inquiry

■営業お問合せ窓口

© 2011 Renesas Electronics Corporation. All rights reserved. Colophon 1.0